## **Návod na stažení softwaru dodávaného k pomůckám KDZ**

- **1. Pokud ještě nemáte účet na webu [www.kdz.cz](http://www.kdz.cz/) tak si jej vytvořte podle následujícího postupu. Pokud ano, přeskočte rovnou k bodu č. 2**
	- a) Pro vytvoření účtu klikněte nahoře vpravo na "Uživatelská sekce"

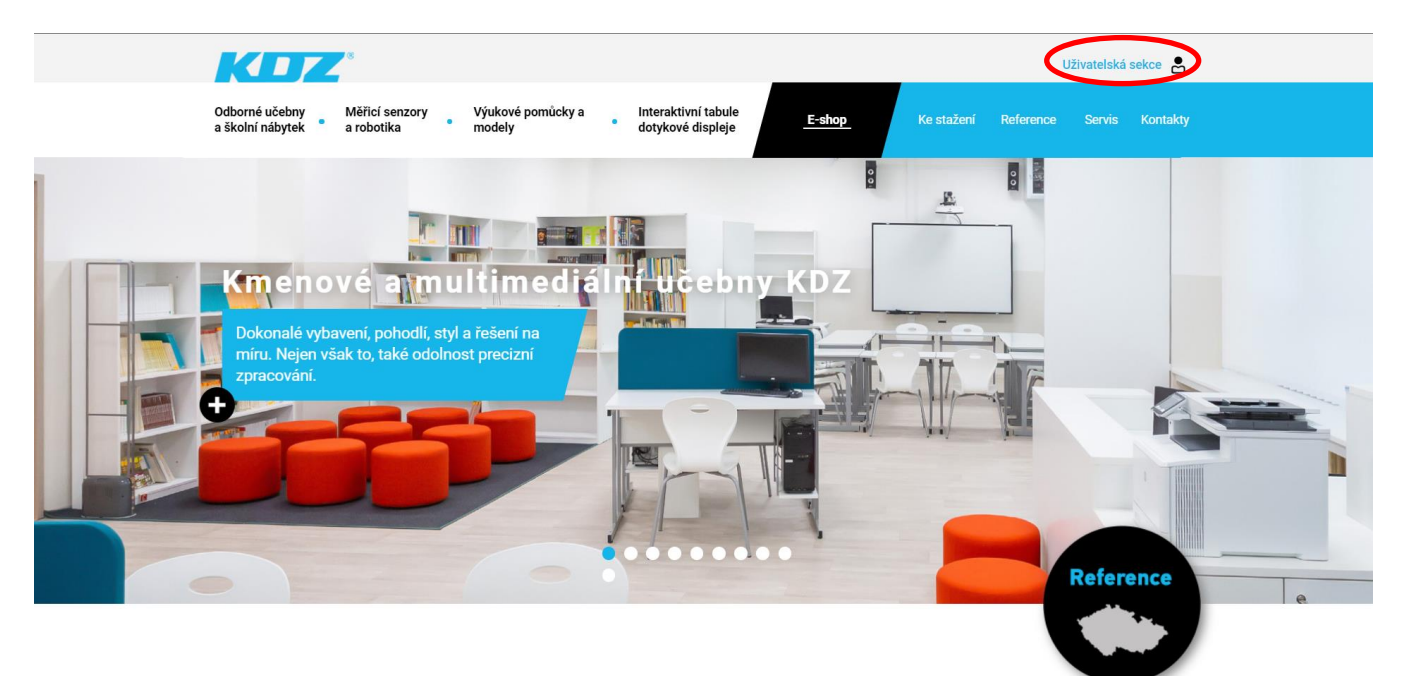

**b)** Klikněte na "Vytvořit nový účet"

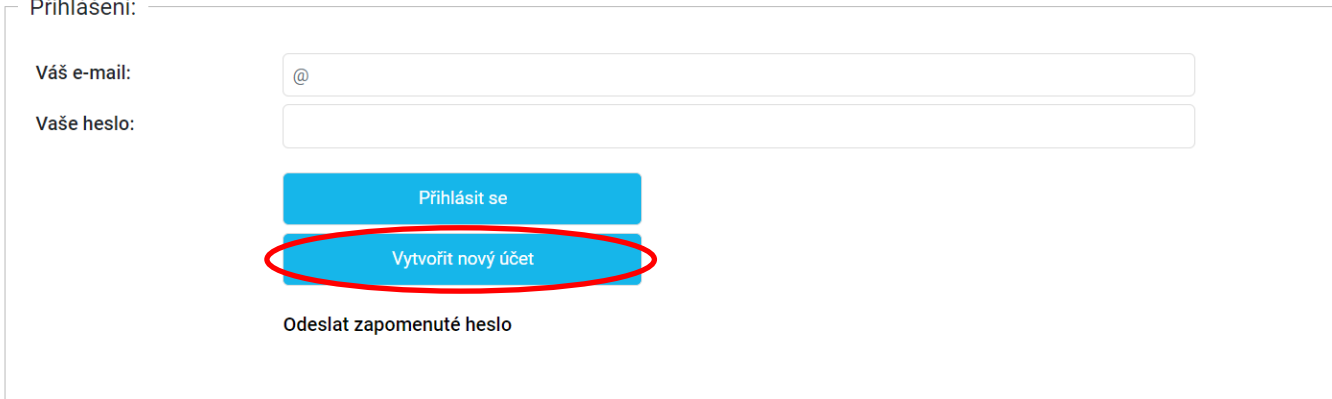

## c) Vyplňte údaje označené hvězdičkou \* a klikněte na políčko "Vytvořit účet"

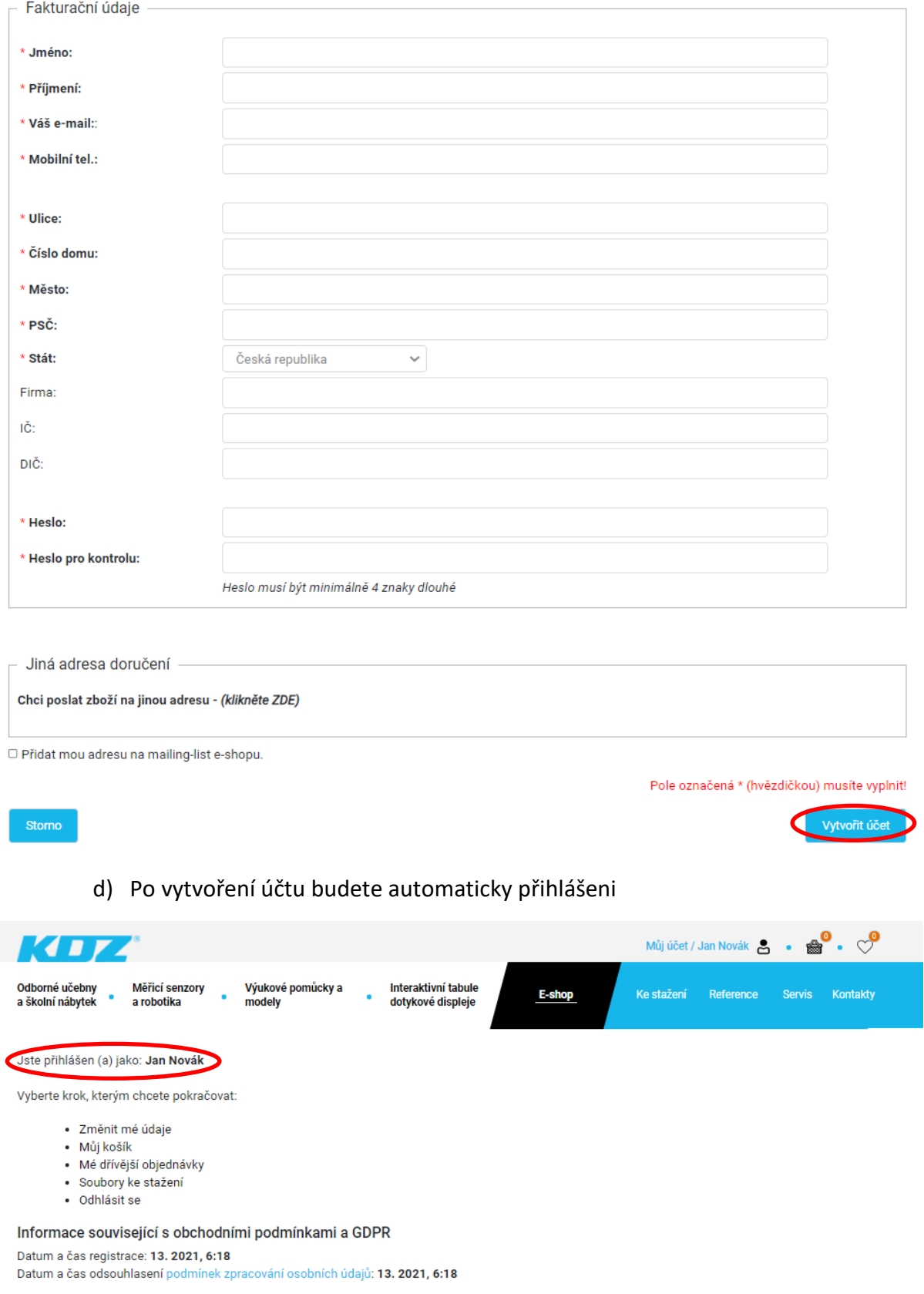

## **2. Pokud nejste přihlášeni tak se přihlašte.**

a) Po přihlášení klikněte na sekci "Ke stažení"

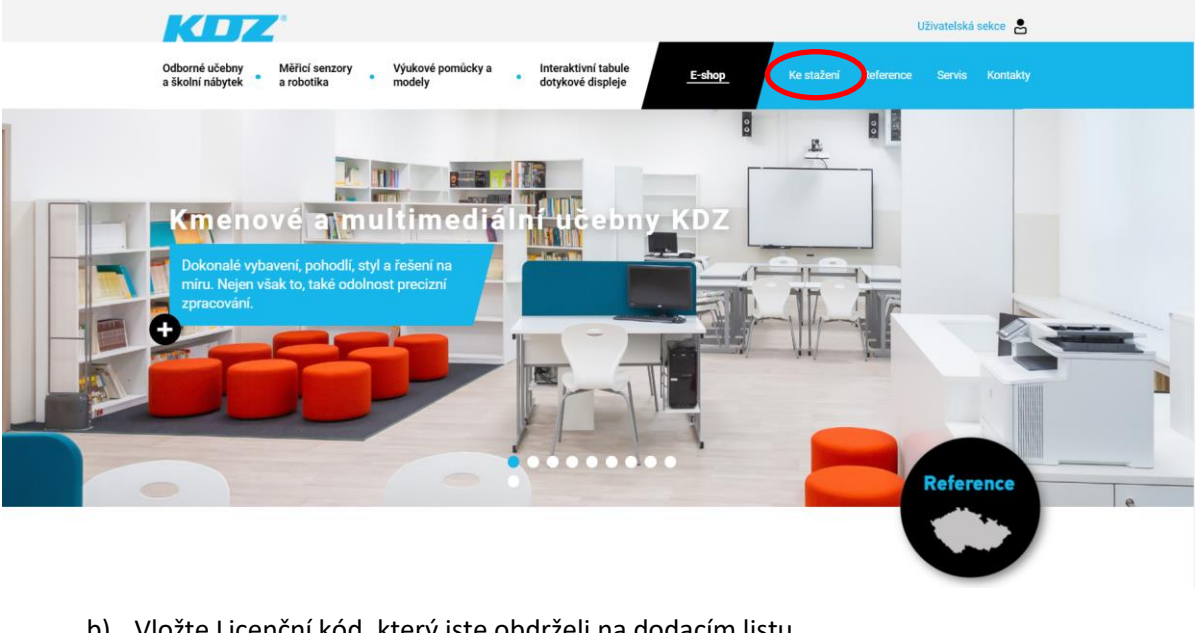

b) Vložte Licenční kód, který jste obdrželi na dodacím listu

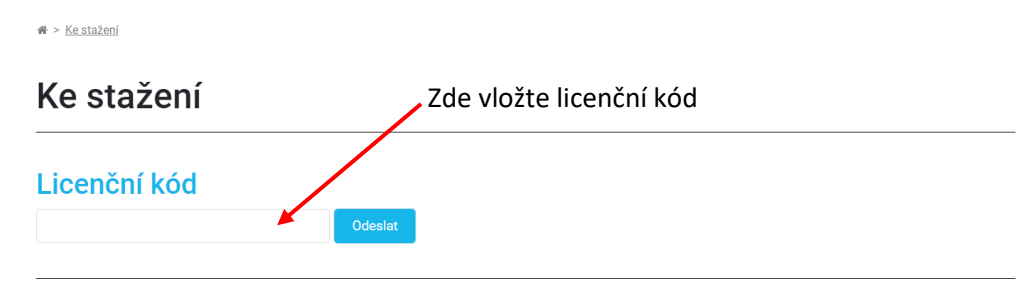

c) **Pokud je kód zadán správně zobrazí se hláška o aktivaci kódu a bude Vám zpřístupněn soubor ke stažení** (podle typu zakoupené pomůcky v příkladu je to software NeuLog). Po kliknutí na daný software se začne automaticky stahovat do vašeho počítače.

Licenční kód byl úspěšně aktivován. Máte přístup k souborům: Software NeuLog

## Ke stažení

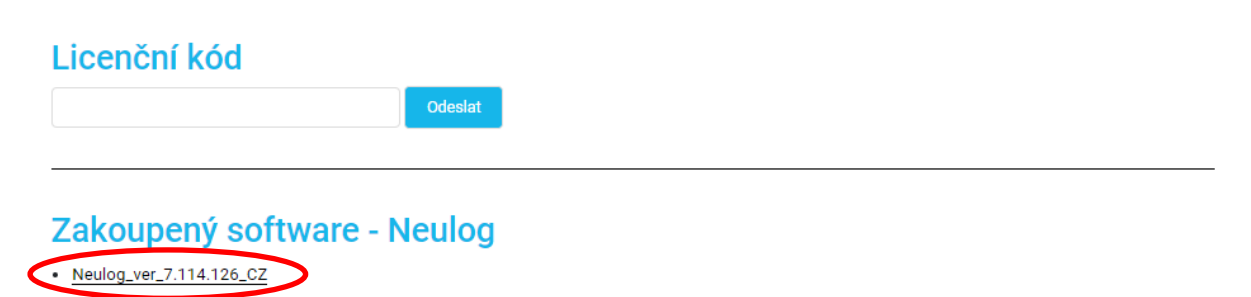

**Děkujeme za spolupráci.**